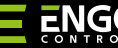

**EREPEATER** 

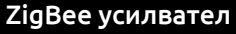

 $=NGO$ 

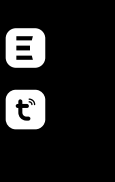

**EREPEATERZB**

**Кратко ръководство**

# $\Xi$  EX CERT  $\overline{\mathbb{X}}$

Вер. 1 Дата: I 2024 Soft: v1.0.0

#### **Производител:**

Engo Controls S.C. 43-262 Kobielice Rolna 4 Полша

**Дистрибутор:** QL CONTROLS Sp z o.o. Sp. k. 43-262 Kobielice Rolna 4 Полша

#### **www.engocontrols.com**

# **ВЪВЕДЕНИЕ:**

Устройството увеличава безжичния сигнал за всички Engo устройства, работещи с ZigBee 3.0 протокол. Помага за подобряване на обхвата, на места, където мрежата е смущавана от дистанция или други препятствия (бетонни стени, подсилени плочи и т.н.). Усилвателят не може да работи като самостоятелно устройство. Нужен е хуб EGATEZB ZigBee 3.0.

# **ВНИМАНИЕ:**

Този продукт трябва да се използва с EGATEZB ZigBee 3.0 (закупува се отделно).

# **ПРОДУКТОВО СЪОТВЕТСТВИЕ:**

Този продукт е в съответствие със следните директиви на ЕС: 2014/30/ЕС, 2014/35/ЕС, 2014/53/ЕС, 2011/65/ЕС.

## **ИНФОРМАЦИЯ ЗА БЕЗОПАСНОСТ:**

Използвайте в съответствие с националните и европейските разпоредби. Използвайте устройството само по предназначение, като го съхранявате на сухо място. Продуктът е само за употреба на закрито. Моля, прочетете цялото ръководство преди инсталиране или употреба.

# **ВНИМАНИЕ:**

За цялата инсталация, е възможно да има допълнителни изисквания за безопасност, за които е отговорен инсталаторът.

### **Техническа спецификация:**

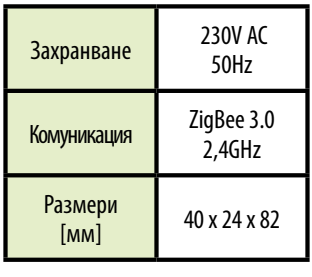

# **Индикация на LED светлината**

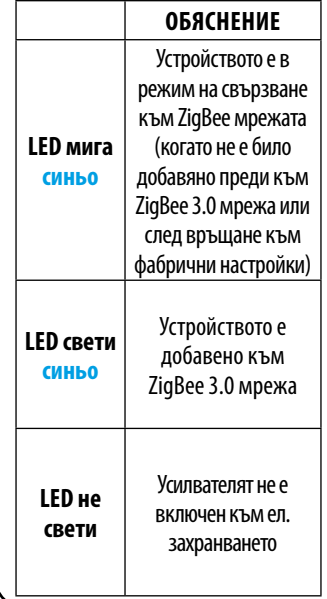

#### **Свързване на усилвателя към приложението**

Уверете се, че рутера е в обхват с телефона ви. Уверете се, че сте свързване с Интернет. Това ще намали времето за свързване.

#### **СТЪПКА 1** - ИЗТЕГЛЕТЕ ПРИЛОЖЕНИЕТО **ENGO SMART**

Изтеглете и инсталирайте приложението ENGO SMART, на вашия телефон, от Google Play или Apple App Store.

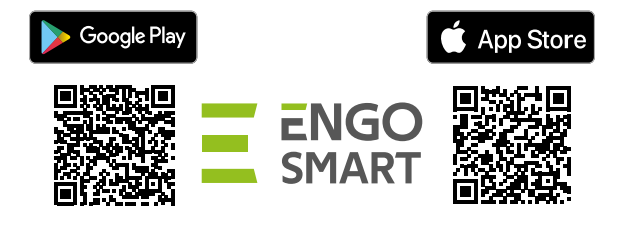

### **СТЪПКА 2** - РЕГИСТРИРАЙТЕ НОВ ПРОФИЛ

За регистрация на нов профил, моля следвайте стъпките по-долу:

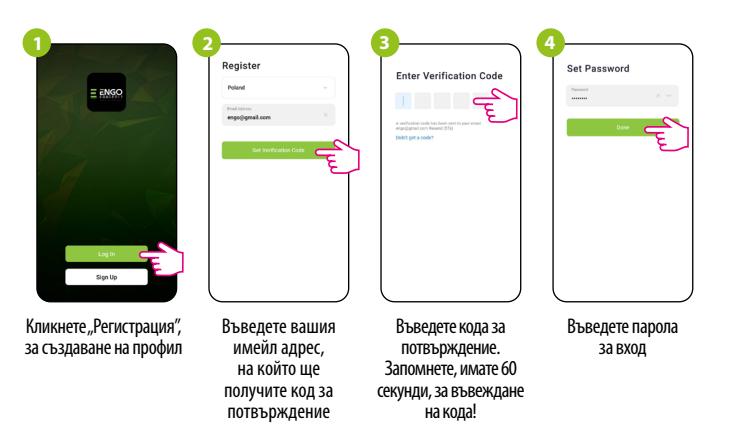

### **СТЪПКА 3** - СВЪРЗВАНЕ НА УСИЛВАТЕЛЯ КЪМ ПРИЛОЖЕНИЕТО

След инсталиране на приложението и създаване на профил, следвайте стъпките:

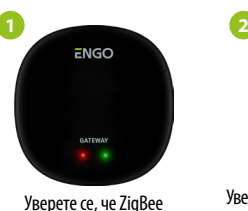

хъбът е добавен към Engo Smart приложението.

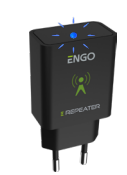

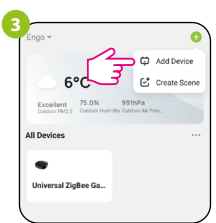

Уверете се, че усилвателя е свързван към захранването. LED светлината трябва да мига. Ако не, върнете го фабрични настройки.

В приложението, кликнете на"Добавяне на устройство".

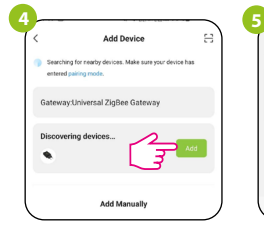

Когато ZigBee хъбът намери EREPEATERZB, кликнете върху бутона "Добавяне".

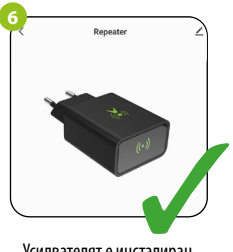

Наименовайте устройството и кликнете "Готово".

Усилвателят е инсталиран. LED светлината свети и в приложението се показва основния екран.

#### $\downarrow$   $\uparrow$   $\downarrow$ **Фабрични настройки (активиране на режим на свързване)**

Изключете и включете устройството 3 пъти през интервали от 3 секунди. LED светлината ще мига, което означава, че усилвателят е премахнат от ZigBee мрежата. След това, усилвателят автоматично ще влезе в режим на свързване. Можете отново да го добавите към ZigBee мрежа (вижте стъпка 3).